#### Quick Review Summary

Reference Summary List

Brent M. Dingle, Ph.D. 2015 Game Design and Development Program Mathematics, Statistics and Computer Science University of Wisconsin - Stout

 $^{\circ}$   $^{\circ}$ 

#### Lecture Objectives

• Quick review of topics covered and direction headed

### List Summary

#### • Previously

- What a Digital Image is
	- Acquisition
	- Human Perception
	- Representation
- Color Spaces
- HTML5 and JavaScript Code Examples
	- Pixel manipulation
	- Image Loading
	- Filtering

- **Acquisition** Sources
	- Electromagnetic (EM) spectrums
	- Acoustic Imaging
		- EX: Ultrasounds, Seismic Imaging…
	- Electron Microscopy

#### • **Generation**

- Synthetic Images
	- Computer Generated
		- Graphics, Games, Digital Art…

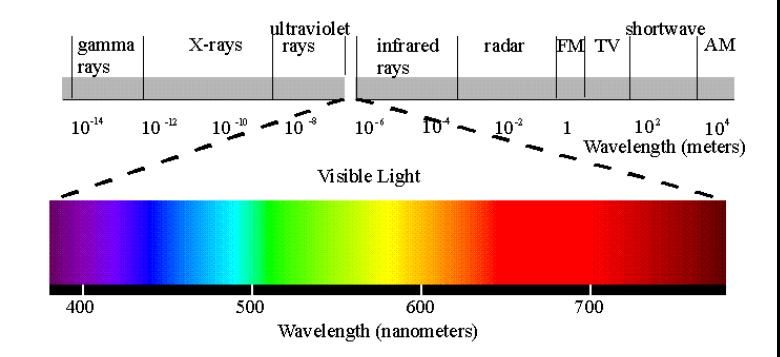

#### • **Human Perception**

– Human Eye is limited

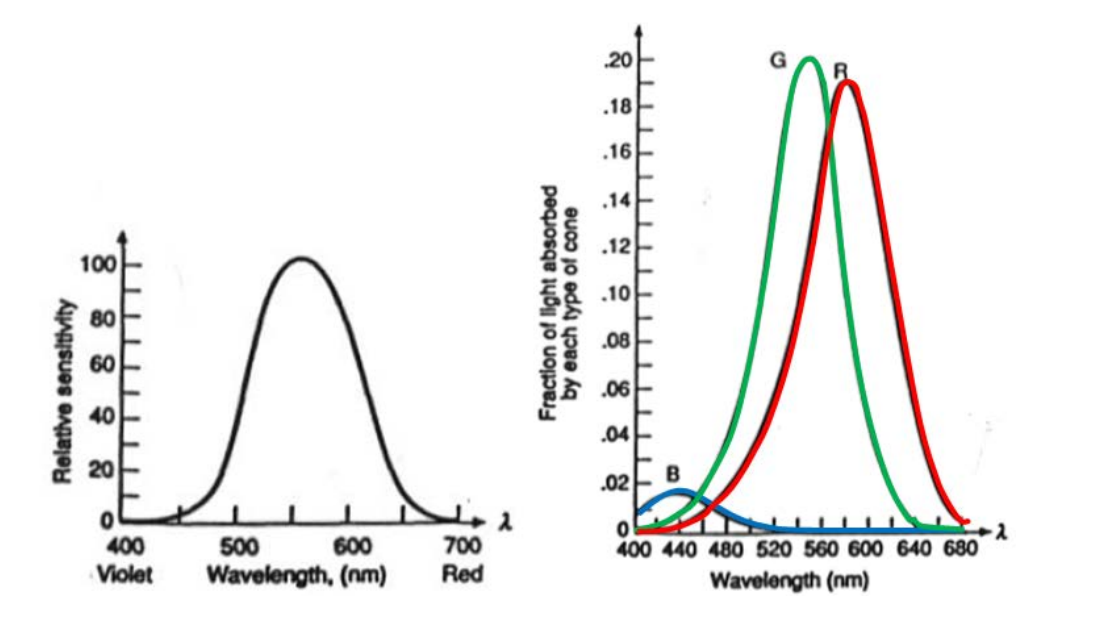

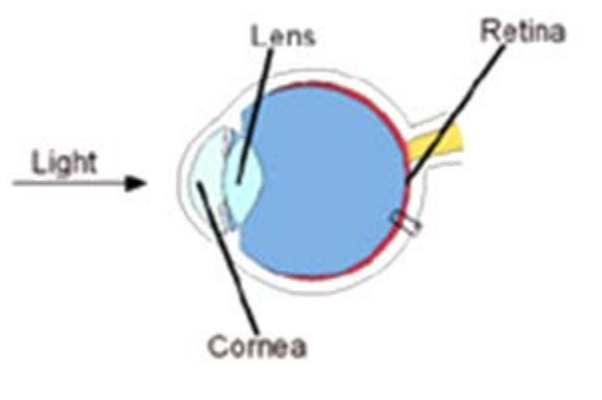

**Rods:** 75-150 million, all over the retina surface and sensitive to low levels of illumination

**Cones:** 6-7 million in each eye, central part of retina (fovea) and highly sensitive to color

#### • **Human Perception**

#### – Human Brain interprets and adjusts

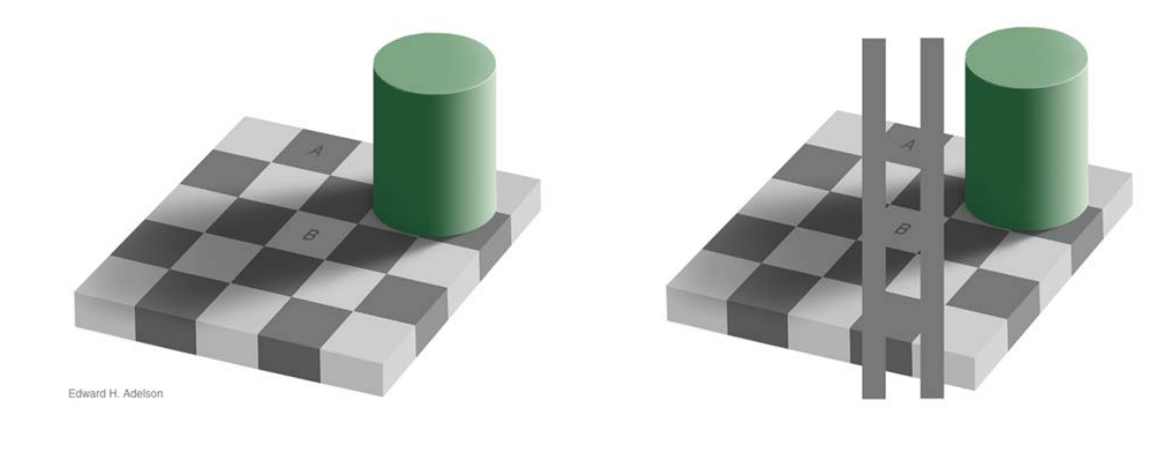

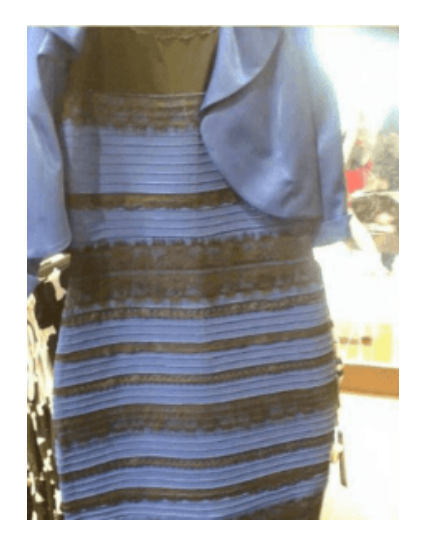

- Representation
	- Is designed for humans
		- Red, Green, Blue **hardware based acquisition**

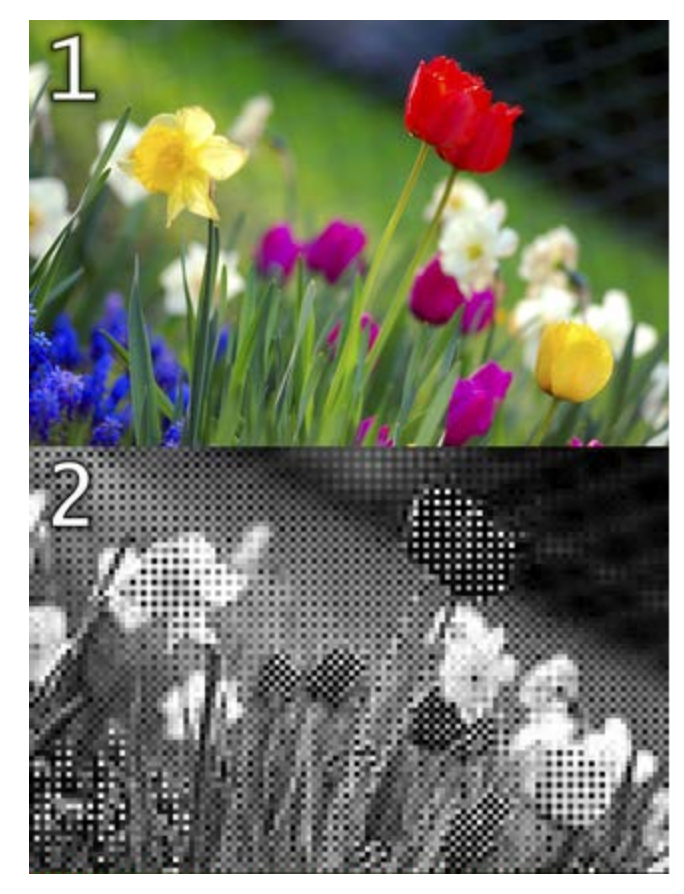

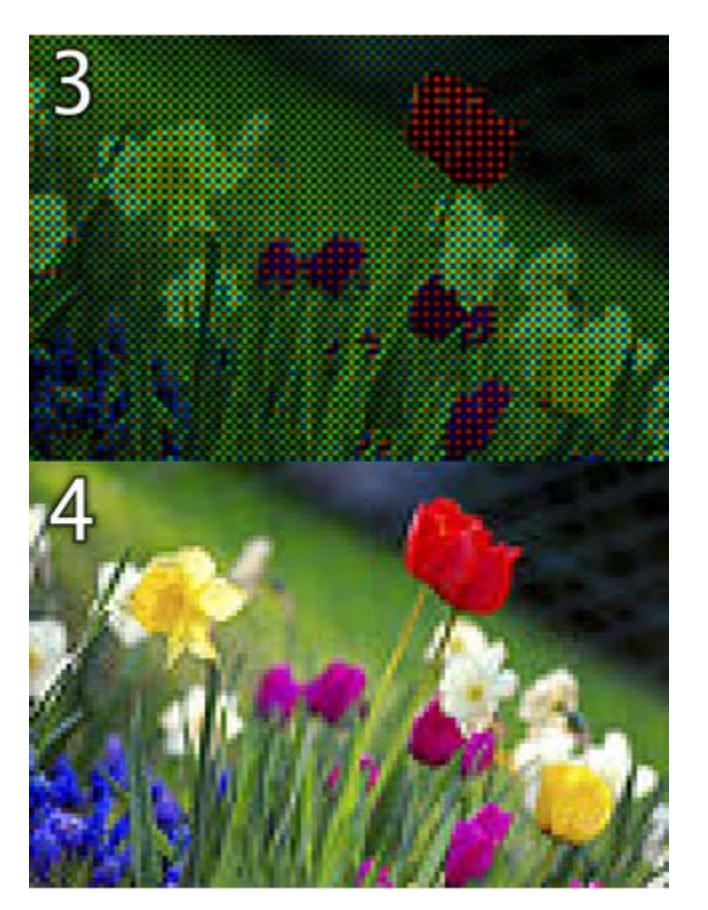

#### • Representation

- Is designed for humans
	- Red, Green, Blue > storage

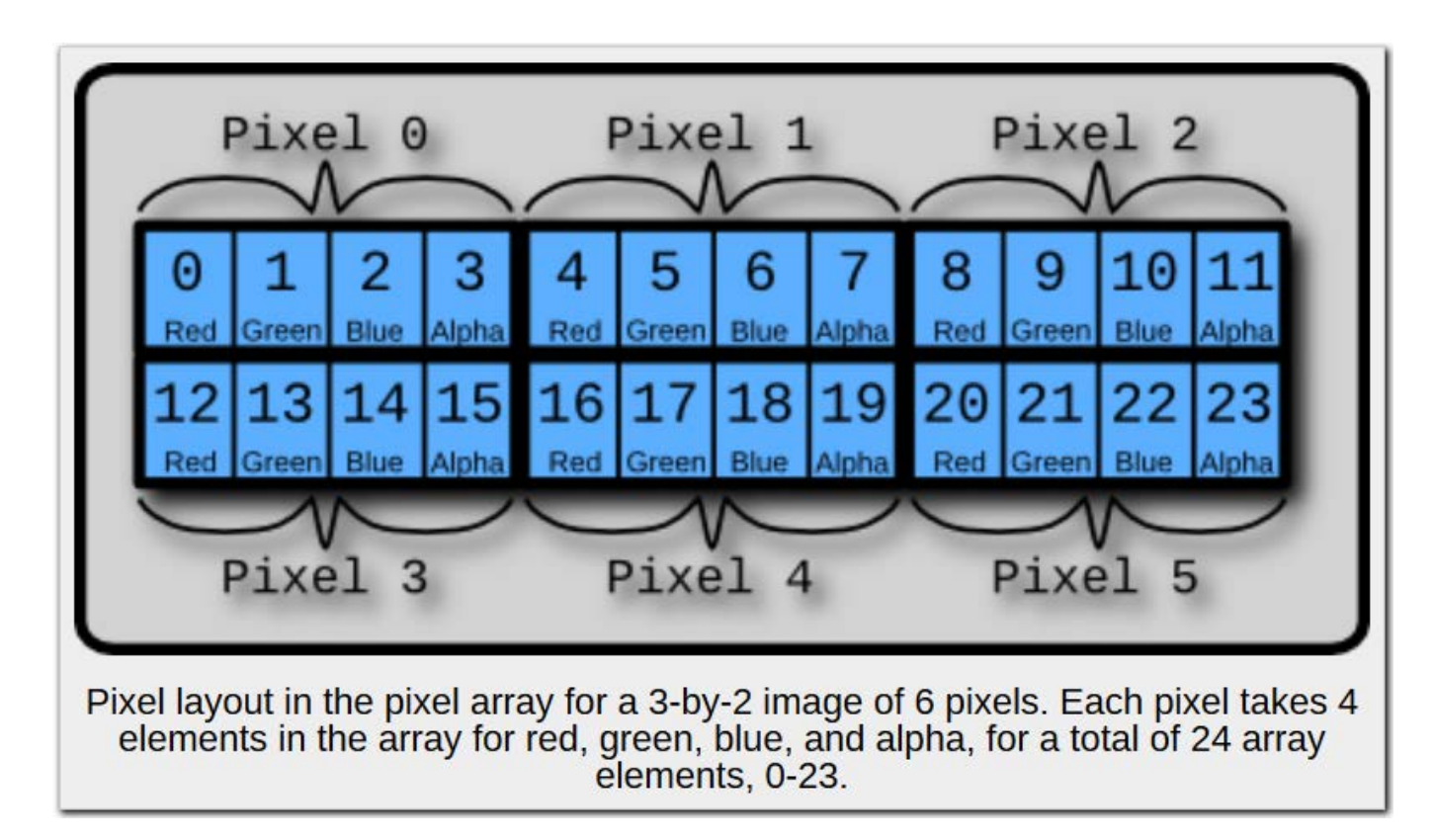

#### • Representation

- Is designed for humans
	- Red, Green, Blue > display

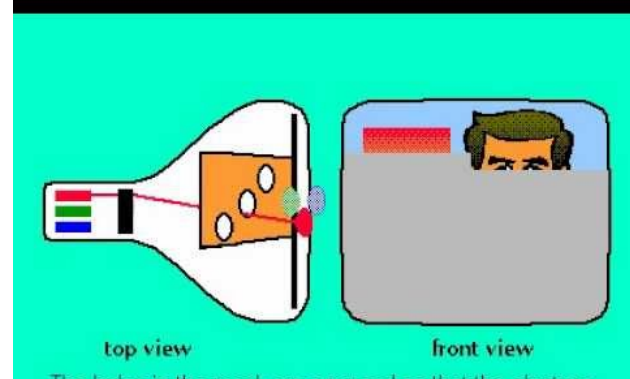

The holes in the mask are arranged so that the electron beam from the blue gun, for instance, can bombard only the blue phosphor dots.

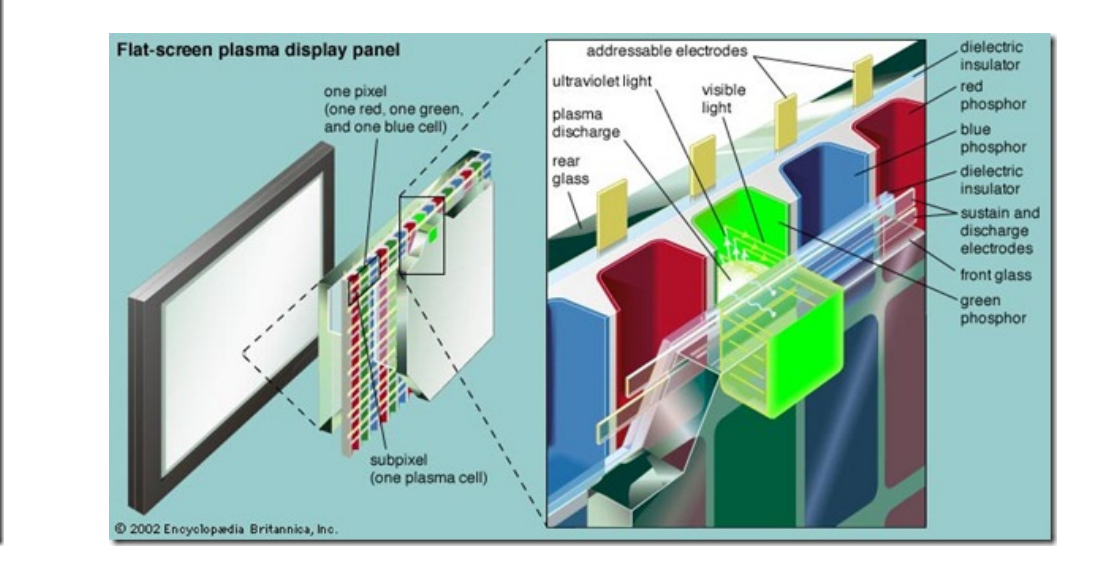

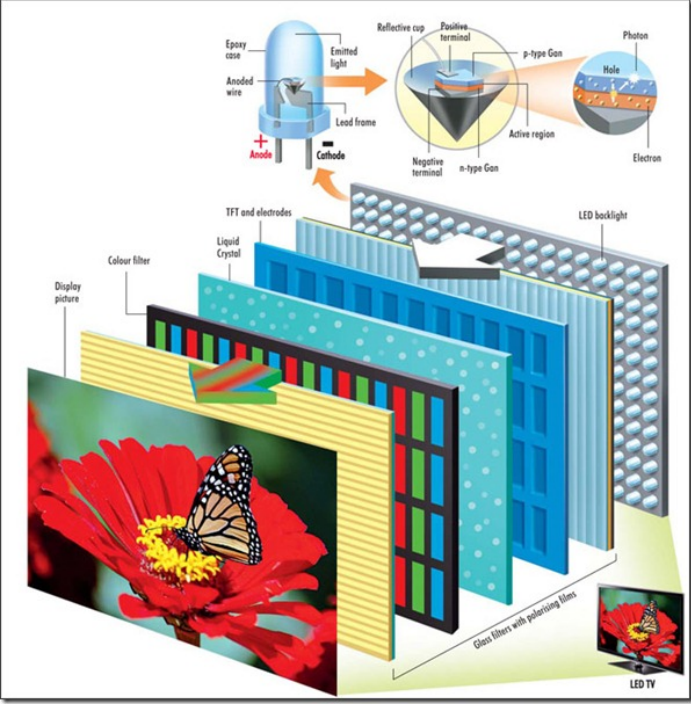

http://www.guidingtech.com/26940/led-lcd-plasma-difference/

### List Summary

#### • Previously

- What a Digital Image is
	- Acquisition
	- Human Perception
	- Representation
- Color Spaces
- HTML5 and JavaScript Code Examples
	- Pixel manipulation
	- Image Loading
	- Filtering

#### Color Spaces

• Our images are designed for the human eye and the human brain

– How does that work?

# Color Spaces

- We have seen
- Representation is Red, Green, Blue
- Digital Storage is 2D Array of Pixels – Each Pixel with R, G, B values

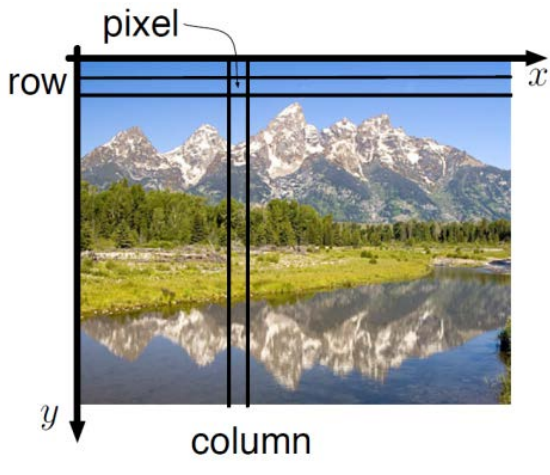

 $\bullet$  So...

### Color Spaces

- What's the theory?
	- How is the representation defined?

### •**Tri-Stimulus Theory of Color**

#### Color Spaces: Human Eye

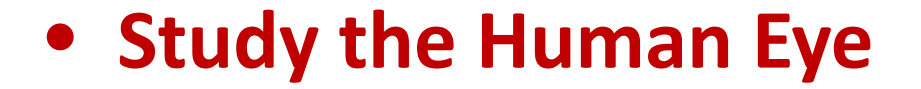

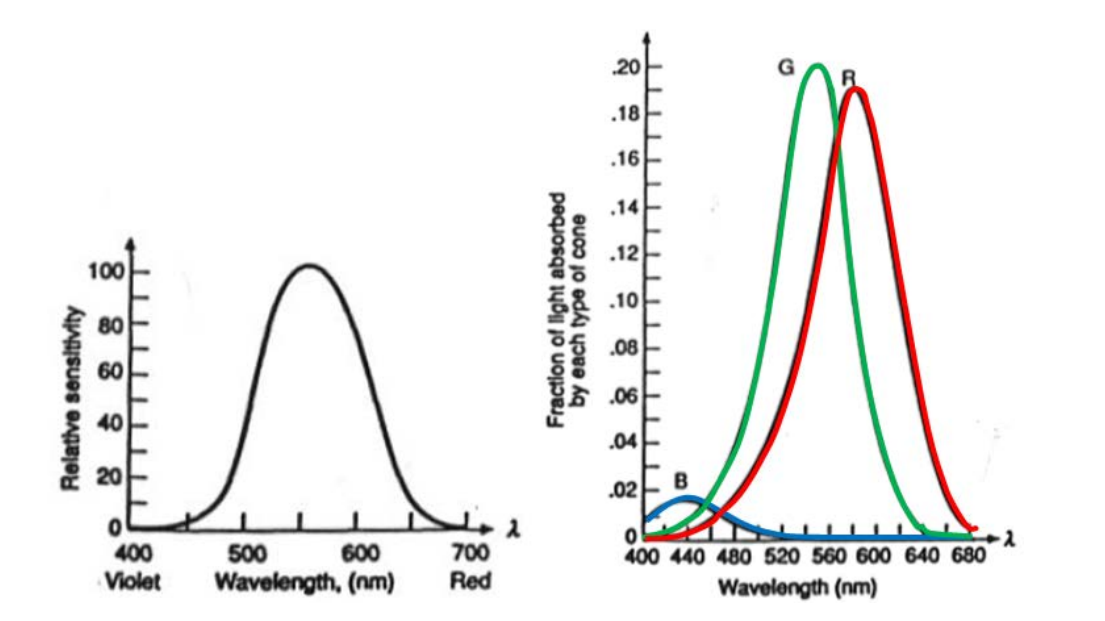

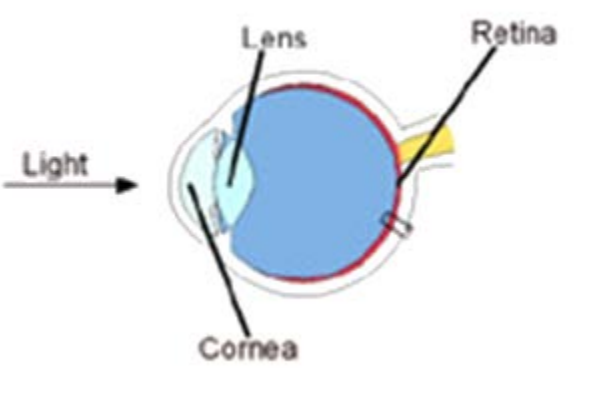

**Rods:** 75-150 million, all over the retina surface and sensitive to low levels of illumination

**Cones:** 6-7 million in each eye, central part of retina (fovea) and highly sensitive to color

#### CIE Color Matching Functions

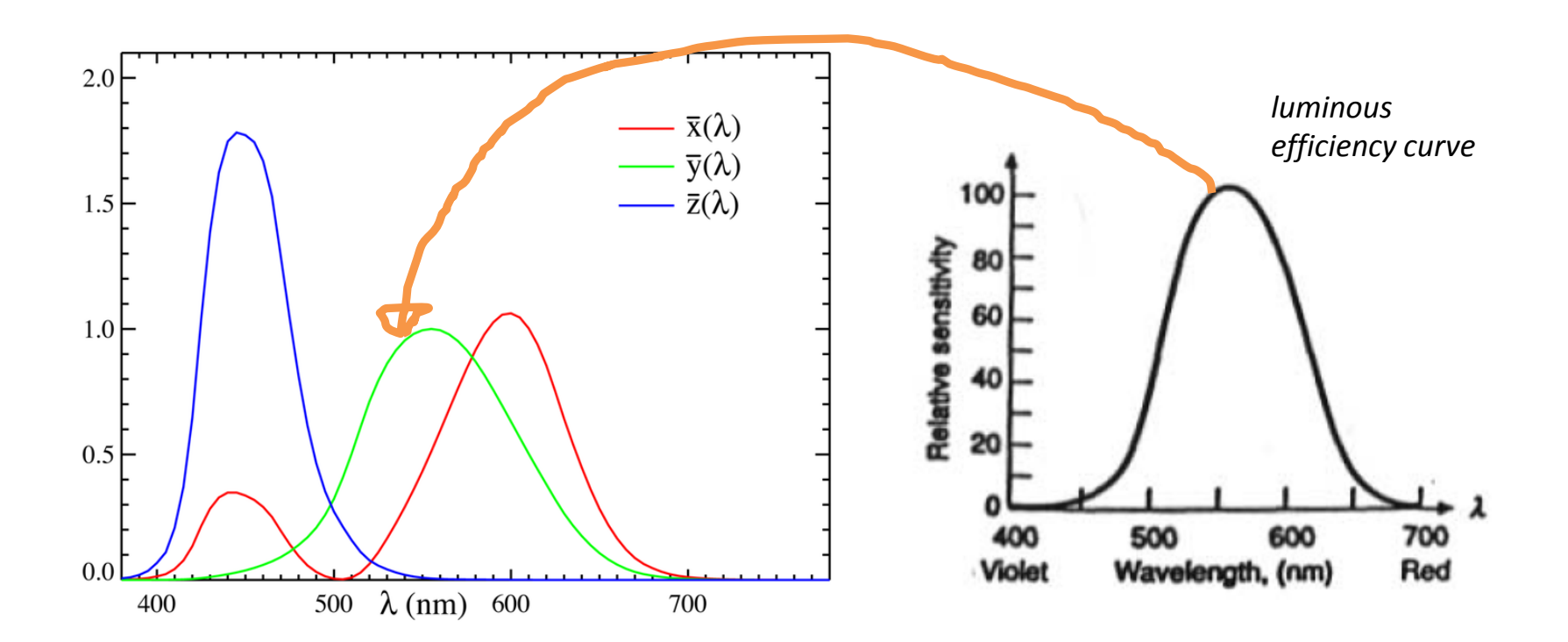

#### • **DESIGN a model**

– By design the y curve is just the luminous efficiency curve of the human eye

# Tri-Stimulus Theory of Color

#### • **Make the model work**

- *Easy to use with hardware and humans*
- *Easy to transition to equivalent models*
	- *Experiment results extend across models*
	- *So digital image (color) representation, use, perception becomes measurable, comparable, consistent*
	- Additive Color Systems
		- RGB
		- HSV
		- CIE xyY
	- Subtractive Color System
		- CMY
			- » CMYK

### List Summary

#### • Previously

- What a Digital Image is
	- Acquisition
	- Human Perception
	- Representation
- Color Spaces
- HTML5 and JavaScript Code Examples
	- Pixel manipulation
	- Image Loading
	- Filtering

### Math and Programming

• Established is a model that is capable of acquiring, storing, and displaying images

– It is mathematical in nature and based on experimental results of human perception

- This provides a "world" to play in
	- Mathematical theory and algorithmic exploration is fun
	- Programming computers based on/using such theory and experimentation is needed to "see" results

# Coding Examples

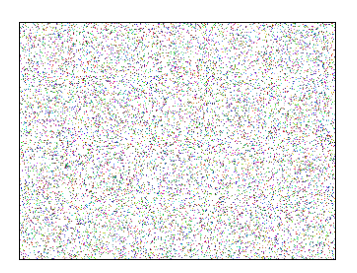

- HTML5 and Javascript support digital image manipulation
	- Pixel based access to images through arrays

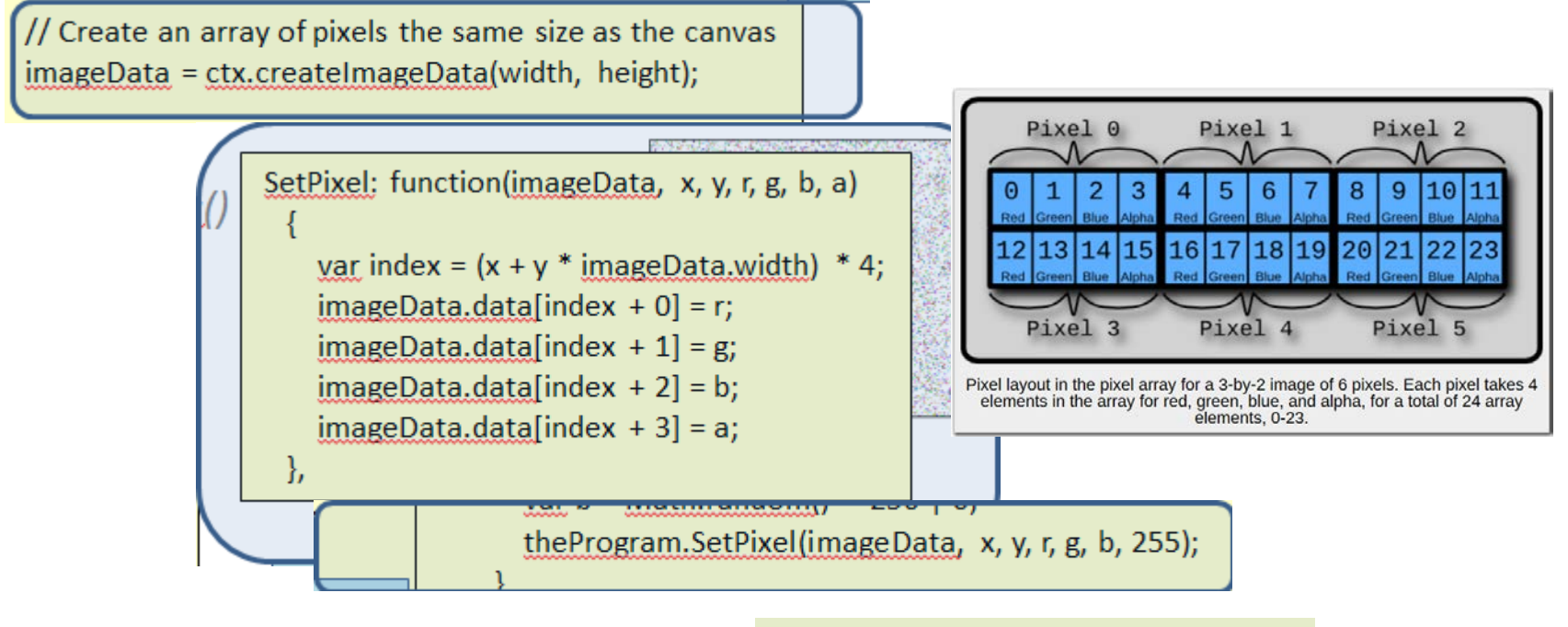

// Put the image data onto the canvas ctx.putImageData(imageData, 0, 0);

# Coding Examples

- Loading an Image
	- Operations exist to decompress and load images via javascript through the browsers

#### // Setup the listeners

 this.dropArea = document.getElementById('theDropArea'); this.dropArea.addEventListener('dragover', this.onDragOver, false); this.dropArea.addEventListener('drop', this.onDropFileSelect, false);

```
onDropFileSelect: function (evt) 
\{ // get array of filenames that were dragged
     var files = evt.dataTransfer.files; 
     // If the "first" file is not an image, do nothing
     var curFile = files[0];
     // Only process image file
     if ( curFile.type.match('image.*') ) 
\overline{\phantom{a}} var img = new Image;
                                                               img.onload = function() 
                                                            \{ var canvas = document.getElementById(theProgram.SOURCE_IMG_CANVAS_ID);
                                                                 var ctx = canvas.getContext('2d');
                                                                 canvas.style.display = "block";
                                                                 canvas.width = img.width;
                                                                 canvas.height = img.height;
                                                                canvas.style.width = canvas.width + "px";
                                                                canvas.style.height = canvas.height + "px";
                                                            // Can draw the image on the canvas
                                                                 ctx.drawImage(img, 0, 0);
                                                            // And can store the image data into a data structure
                                                                  theProgram.srcData = ctx.getImageData(0, 0, img.width, img.height);
                                                             }
                                                               img.src = URL.createObjectURL(curFile);
```
### Coding Examples

• Having stored the image in a data structure we can write code to apply mathematical operations to the image  $1 \quad 1$ 

![](_page_20_Picture_140.jpeg)

```
// ------------------------------------------------------------------------
  applyConvIdentity: function()
\{// below should do 'nothing' \rightarrow applies a filter but changes nothing
    var destData = theFilter.convolute(theProgram.srcData, 
                       [ 0, 0, 0,
                        0, 1, 0,
                       0, 0, 0 ]);
    theProgram.displayOutput(destData, theProgram.srcData);
  },
                                                             for y = 0 to image Height
                                                                 for x = 0 to image Width
                                                                    sum = 0for i = -1 to 1
                                                                         for j = -1 to 1
                                                                               sum = sum + k(i+1, i+1) * f(x - i, y - i) end for j
                                                                      end for i
                                                                     g(x, y) = sum end for x
                                                             end for y
      k(j, i) indexes into the convolution filter
           i.e. k(j, i) is [[0,0,0],[0,1,0],[0,0,0]]
      f(x, y) index into the image
           i.e. f(x,y) is referring to theProgram.srcData
                                                                                                   theFilter.convolute(f[][], k[][])
```
# List Summary

- Previously
	- What a Digital Image is
		- Acquisition
		- Human Perception
		- Representation
	- Color Spaces
	- HTML5 and JavaScript Code Examples
		- Pixel manipulation
		- Image Loading
		- Filtering

#### • Near Future

- Image Manipulation
	- Filtering
	- Enhancement
	- Convolutions

#### Questions?

#### • Beyond D2L

- Examples and information can be found online at:
	- *http://docdingle.com/teaching/cs.html*

• *Continue to more stuff as needed*

#### Extra Reference Stuff Follows

- 
- 
- 
- -
	-
- 
- 

### **Credits**

- Much of the content derived/based on slides for use with the book:
	- *Digital Image Processing,* Gonzalez and Woods
- Some layout and presentation style derived/based on presentations by
	- Donald House, Texas A&M University, 1999
	- Bernd Girod, Stanford University, 2007
	- Shreekanth Mandayam, Rowan University, 2009
	- Igor Aizenberg, TAMUT, 2013
	- Xin Li, WVU, 2014
	- George Wolberg, City College of New York, 2015
	- Yao Wang and Zhu Liu, NYU-Poly, 2015
	- Sinisa Todorovic, Oregon State, 2015

![](_page_24_Picture_12.jpeg)